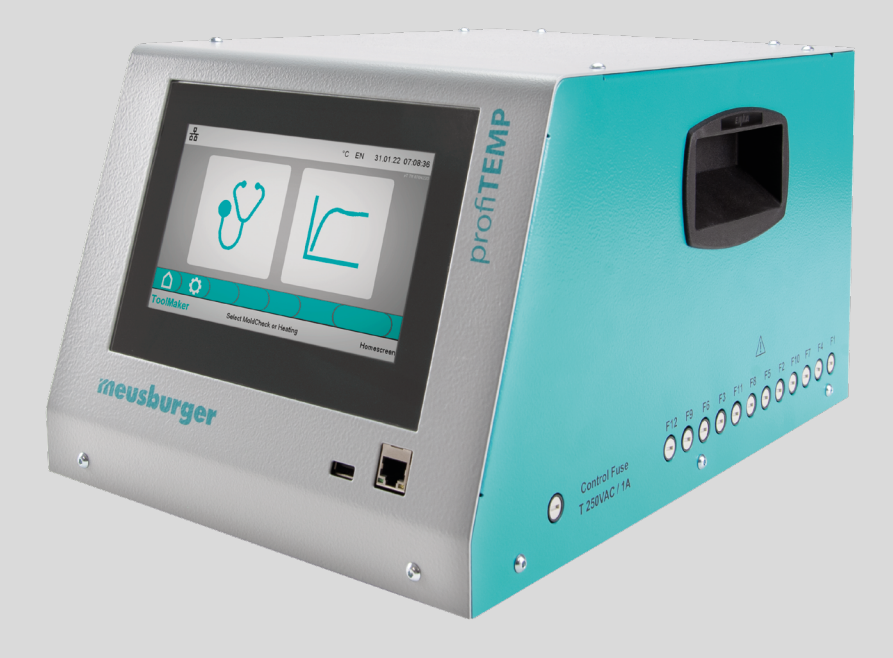

# profiTEMP TM Unidad de diagnóstico de cámaras calientes

Manual

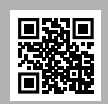

*Download manual in additional languages at www.profiTEMP.de.*

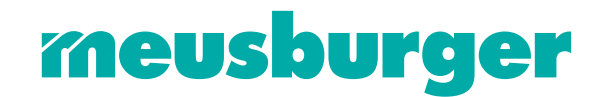

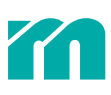

## ÍNDICE

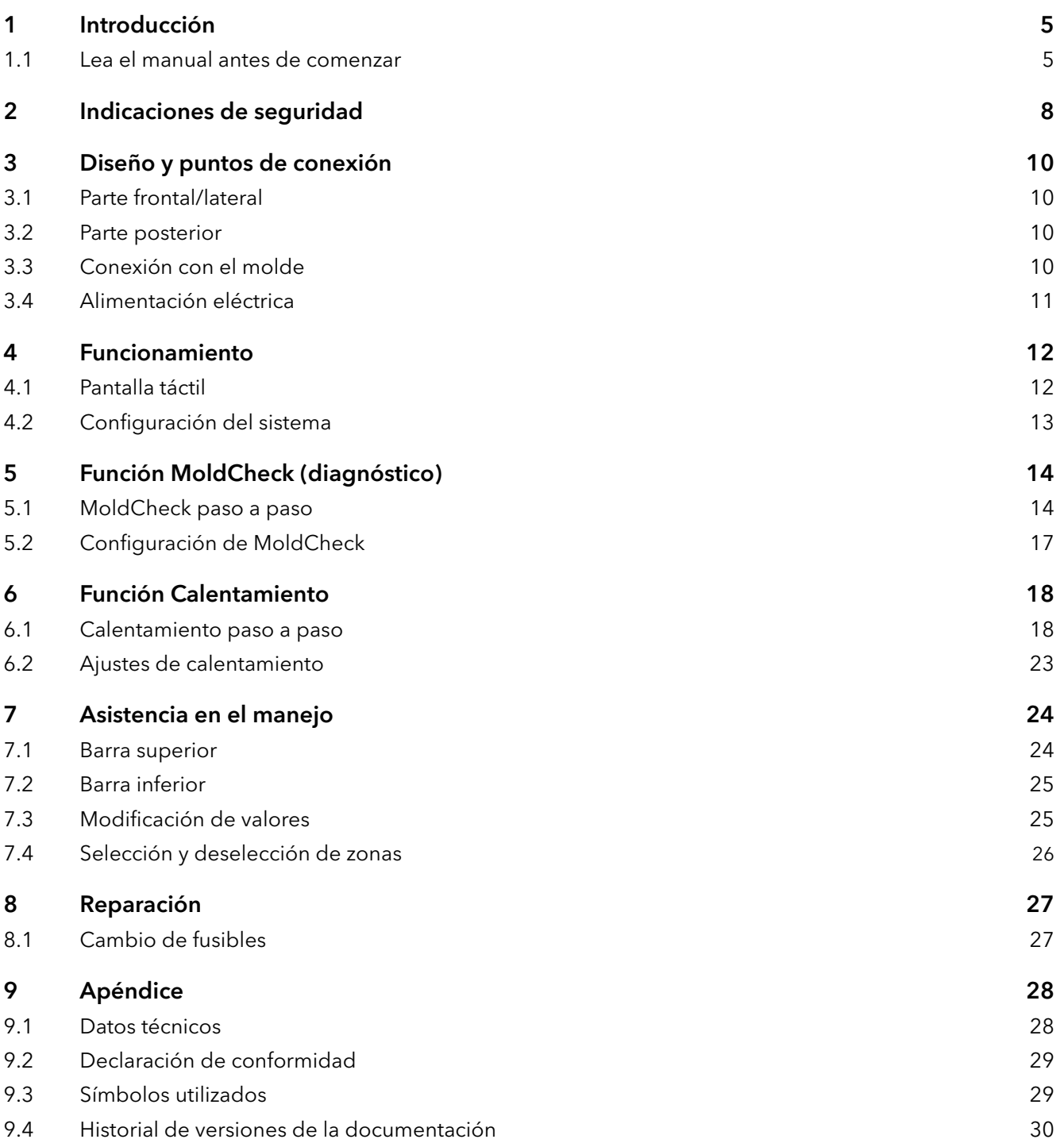

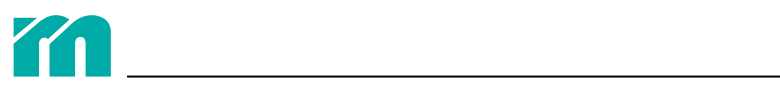

## <span id="page-4-0"></span>1 INTRODUCCIÓN

#### CARACTERÍSTICAS Y FUNCIONES

- » La unidad profiTEMP TM está adaptada a las necesidades de fabricantes de moldes, de fabricantes de utillajes y de personal de mantenimiento.
- » Ofrece un diagnóstico completo y profesional del estado de las resistencias, los termopares y el cableado de las cámaras calientes.
- » Cuenta con una interfaz fácil de manejar que está disponible en quince idiomas.
- » La función MoldCheck integrada se ha concebido también para usuarios sin conocimientos especializados de electricidad.
- » El resultado de la comprobación MoldCheck puede guardarse como PDF en una memoria USB.
- » La unidad sirve también para calentar y precalentar la cámara en tres modos de funcionamiento: regulado, manual y dirigido.

#### INCLUYE:

» Unidad profiTEMP TM, manual y esquema de cableado

### 1.1 LEA EL MANUAL ANTES DE COMENZAR

#### **TRANSPORTE**

La unidad profiTEMP TM se embala en una caja de cartón rígida a prueba de golpes, que ofrece protección suficiente para un manejo normal. Para evitar daños tiene que transportarse EN POSICIÓN VERTICAL (sin volcarse).

#### DESEMBALAJE

Compruebe que la unidad no se haya dañado durante el transporte. Si observa algún daño, NO LA CONECTE y

presente una reclamación a la empresa de transporte.

#### ELEVACIÓN Y DESPLAZAMIENTO

Para mover la unidad, agárrela por los asideros previstos (a ambos lados).

#### ALMACENAMIENTO

Si, una vez desembalada, no se va a poner en marcha de inmediato, almacene la unidad a salvo de la suciedad y la humedad. Aguanta temperaturas de entre -20 y 70 °C y una humedad <95 % por año, sin condensación.

#### USO PREVISTO

La unidad de diagnóstico para fabricantes de moldes y personal de mantenimiento se ha concebido exclusivamente para diagnosticar fallos (MoldCheck) y regular la temperatura de las resistencias eléctricas (como las de los moldes de inyección) dentro de las especificaciones técnicas definidas. La configuración de los parámetros para llevar a cabo otras funciones adaptadas a las necesidades del usuario es responsabilidad del propio usuario. Cualquier uso que difiera del aquí descrito se considera indebido y anula toda responsabilidad del fabricante o del proveedor por los daños personales, materiales o indirectos que pudiera causar.

Antes de utilizar la función MoldCheck en una cámara caliente, asegúrese de que las resistencias y los termopares estén bien conectados; ya que esta herramienta no puede sustituir la atención y precisión del usuario a la hora de revisar el molde en busca de errores.

#### DESCARGO DE RESPONSABILIDAD

El cumplimiento las indicaciones de este manual es un requisito imprescindible para asegurar el funcionamiento seguro de la unidad, las características del producto y las prestaciones especificadas. Meusburger no asume ninguna responsabilidad por los daños personales, materiales o patrimoniales derivados de su incumplimiento. En este caso, queda excluida la responsabilidad por vicios ocultos.

Esta unidad ha sido diseñada y fabricada por Meusburger para ofrecer la máxima seguridad y ha salido de las instalaciones de la empresa en perfectas condiciones técnicas. Para mantenerlas y asegurar un funcionamiento seguro, el usuario debe observar las indicaciones de seguridad, así como el resto de indicaciones y advertencias contenidas en este manual de instrucciones.

Dada la imposibilidad de controlar el cumplimiento de las normas de seguridad, Meusburger no puede asumir ninguna responsabilidad por los daños derivados del incumplimiento de una o varias de estas normas. La lista de normas de

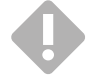

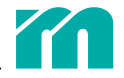

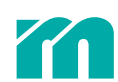

seguridad no puede ser exhaustiva. El hecho de no mencionar alguna no implica que no sea válida.

Las tareas de puesta en marcha, mantenimiento y revisión solo pueden llevarlas a cabo personas reconocidas como especialistas conforme a la normativa (normas de la federación alemana VDE, Ley de Seguridad de Equipos, normas de prevención de accidentes de las asociaciones profesionales, etc.).

#### GARANTÍA

Este producto está sujeto a los plazos legales de garantía en lo que respecta a fallos o defectos de fabricación.

Si se produce un fallo de funcionamiento relacionado con su fabricación, el fabricante o el proveedor repararán o sustituirán el producto de acuerdo con su propio criterio.

La reparación de los siguientes fallos no está cubierta por la garantía y está sujeta a un coste:

- » fallos de funcionamiento que se produzcan una vez trascurrido el periodo de garantía,
- » fallos de funcionamiento causados por el uso indebido o un ajuste erróneo de los parámetros por parte del usuario (cuando la unidad no se utiliza según se indica en el Manual),
- » fallos de funcionamiento causados por otros dispositivos,
- » modificaciones o daños en la unidad que no hayan sido causados por el fabricante o el proveedor.

Para reclamar las prestaciones incluidas en el marco de esta garantía, diríjase al fabricante o al proveedor.

#### LIMITACIÓN DE LA GARANTÍA

Este manual ha sido redactado y revisado con detenimiento.

Meusburger no se hace responsable de los daños derivados de errores o ambigüedades en este manual. Las cifras y los datos indicados no están garantizados legalmente.

Meusburger se reserva el derecho a modificar este manual o el producto descrito en él sin previo aviso si los cambios sirven para mejorar el producto o para su progreso técnico.

Cualquier sugerencia de mejora que contribuya a aumentar la eficiencia de estas unidades en el futuro será bien recibida.

#### REPARACIÓN

Meusburger está a su disposición para prestarle ayuda en cualquier momento con rapidez y por un bajo coste. Envíe la unidad bien embalada con una solicitud de reparación y una descripción lo más detallada posible de la avería. Meusburger preparará un presupuesto y, una vez que usted lo haya aprobado, reparará la unidad o se pondrá en contacto con usted lo antes posible.

#### **DESECHO**

Los residuos eléctricos y los aparatos y componentes electrónicos deben tratarse como residuos peligrosos y solo pueden ser desechados por empresas especializadas autorizadas. Meusburger como fabricante sujeto a la ley alemana sobre dispositivos eléctricos y electrónicos ElektroG, que incorpora la Directiva Europea WEEE 2002/96/CE a la legislación alemana, está registrado con el número WEEE de 66448978DE 64958116. Esta normativa se aplica también los componentes de la unidad.

#### CONVENCIONES DE REPRESENTACIÓN

En este Manual se utilizan los siguientes símbolos y convenciones informativas y de seguridad:

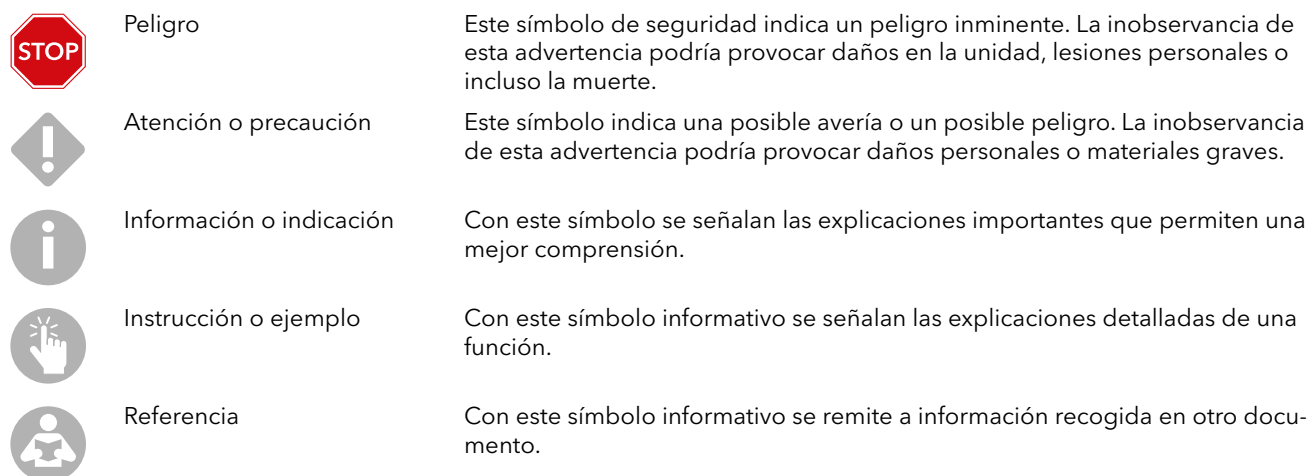

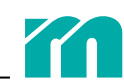

6

Instalación o montaje Con este símbolo informativo se indican las instrucciones para el montaje, la instalación eléctrica o la configuración.

<span id="page-7-0"></span>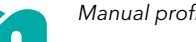

## <span id="page-7-1"></span>2 INDICACIONES DE SEGURIDAD

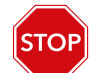

Lea y siga todas las indicaciones de principio a fin.

Todas las personas que intervengan en la instalación, la puesta en marcha, la utilización, el mantenimiento o la puesta a punto de esta unidad deben contar con la cualificación necesaria y, en lo que respecta a este Manual, deben además:

- » seguir estrictamente sus indicaciones,
- » considerarlo como parte del producto
- » conservarlo durante toda la vida útil del producto,
- » entregarlo al siguiente propietario o usuario
- » y asegurarse de todos los anexos recibidos se incorporen a dicho Manual.

Siga las indicaciones de seguridad sobre protección contra descargas eléctricas, lesiones e incendios, que se detallan a continuación.

Al poner en marcha la unidad, respete las indicaciones de seguridad y las normas de seguridad locales.

En instalaciones industriales debe observarse la normativa nacional para la prevención de accidentes industriales (en Alemania, por ejemplo, la de organización alemana de asociaciones profesionales para equipamiento e instalaciones industriales).

Proteja la unidad contra la humedad. Durante el funcionamiento, no se debe rebasar el intervalo de factores ambientales y climáticos admisible. Tenga en cuenta el grado de protección de la unidad al seleccionar las condiciones de funcionamiento y los factores ambientales.

No utilice esta unidad en entornos potencialmente explosivos.

Compruebe que sea suficientemente estable desde el punto de vista mecánico. Asegúrese de que no pueda resbalarse de la superficie en la que esté montada.

Compruebe que la tensión especificada en su placa de características sea la misma que la tensión de alimentación de la instalación.

Asegúrese de que el cable de alimentación y los cables de conexión no estén dañados (p. ej. arrollados, aplastados, rotos por tirones, etc.). Proteja los cables de aceite, cantos vivos y temperaturas superiores a 70 °C.

No toque el conector principal con las manos mojadas.

Utilice los clips de fijación de los conectores hembra de la parte posterior de la unidad para evitar que se desconecten accidentalmente.

Tienda los cables de conexión de forma que nadie pueda tropezar con ellos y conéctelos únicamente cuando estén sin tensión.

»

»

Asegúrese de que el molde de inyección, por ejemplo, esté conectado a tierra.

No coloque recipientes con líquido sobre la unidad; puede ser peligroso. Cuide de que no entren cuerpos extraños, líquidos, polvo o vapor en la unidad, ya que podrían provocar un cortocircuito, un incendio o una descarga eléctrica.

Antes de limpiar la unidad, desenchúfela para desconectarla de la red eléctrica.

Coloque la unidad de manera que sea fácil acceder al interruptor principal para poder apagarla rápidamente en caso de peligro.

No retire los pies de la unidad. Asegúrese también de dejar suficiente espacio (al menos 5 cm) libre detrás de la parte posterior de la carcasa para que salga el calor residual. La unidad succiona el aire que circula por la base, por debajo y alrededor para enfriar el disipador de calor.

Únicamente personal especializado, autorizado e instruido puede llevar a cabo tareas de mantenimiento, reparación o

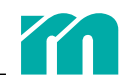

similares. La unidad solo puede manejarla personal especializado e instruido sobre sus riesgos. Respete la normativa relevante sobre prevención de accidentes, así como cualquier regulación aprobada relativa a seguridad técnica, medicina laboral, etc. El fabricante o el proveedor no asumen la responsabilidad por daños que puedan resultar de modificaciones no autorizadas en la unidad.

Antes de efectuar en la unidad tareas como las mencionadas arriba desconecte la tensión de alimentación o asegúrese de que la unidad no tenga corriente y de que no pueda conectarse de nuevo involuntariamente.

En caso de daños personales o materiales causados por el incumplimiento de lo detallado en el manual de instrucciones, puesta en marcha y servicio o en estas indicaciones de seguridad, la garantía pierde su validez y el fabricante no asume ninguna responsabilidad.

Siempre que haya un símbolo junto a la unidad tenga en cuenta las indicaciones de seguridad para profiTEMP TM respecto a este símbolo, señal o pegatina. Consulte en todo momento este Manual.

No se despreocupe del material de embalaje ni lo deje tirado, ya que las bolsas de plástico y las piezas de espuma de polietileno pueden resultar peligrosas para las personas.

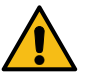

## <span id="page-9-0"></span>3 DISEÑO Y PUNTOS DE CONEXIÓN

### 3.1 PARTE FRONTAL/LATERAL

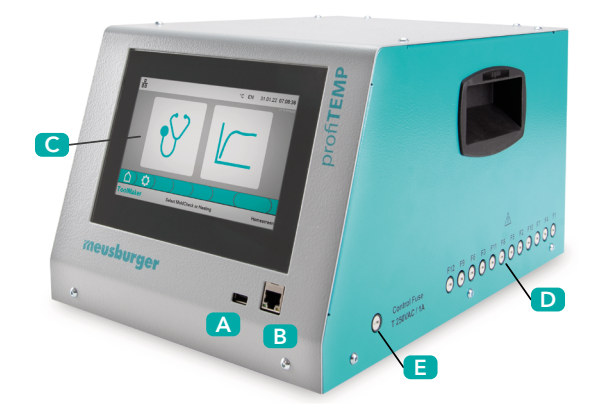

#### A Puerto USB

- B Puerto para conector de redes virtuales
- C Pantalla táctil de 7 pulgadas
- D Fusibles de resistencias
- E Fusible de control

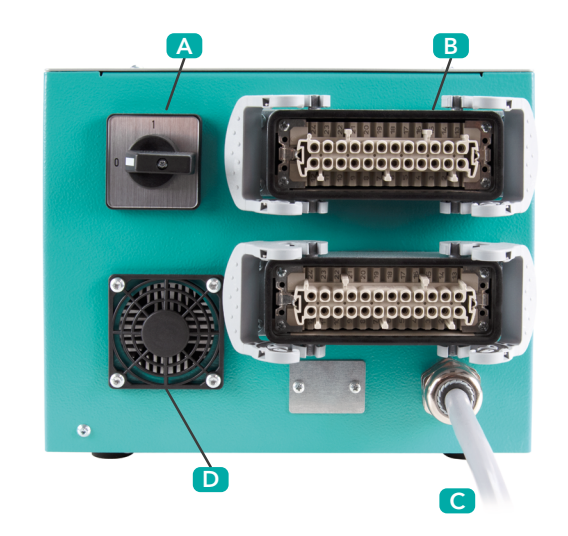

3.2 PARTE POSTERIOR

- A Interruptor principal
- **B** Conector hembra para moldes
- C Toma de alimentación eléctrica
- D Salida de aire

### 3.3 CONEXIÓN CON EL MOLDE

Los conectores hembra para moldes (24 pines, tamaño HAB B, caja de acoplamiento con sujeciones transversales) integrados en la unidad se han diseñado conforme a la especificación Meusburger/PSG. Cada uno de ellos cubre seis zonas. Dado que la unidad profiTEMP TM admite doce zonas, cuenta con dos conectores hembra para moldes.

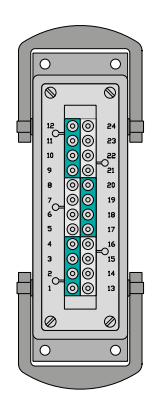

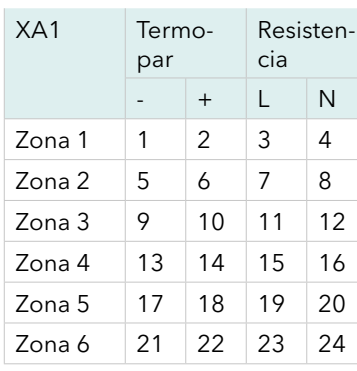

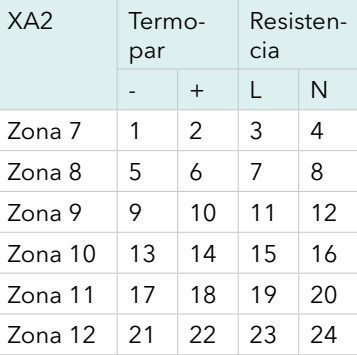

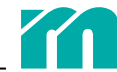

<span id="page-10-0"></span>Coteje el diagrama de conexiones de la unidad con el del conector del molde.

Una conexión incorrecta puede arruinar la unidad, la resistencia y el termopar.

### 3.4 ALIMENTACIÓN ELÉCTRICA

La unidad debe utilizarse únicamente con la tensión de alimentación indicada en su placa de características. Compruebe que la toma de corriente CEE de 32 A prevista tenga una protección de fusible suficiente y autorizada.

<span id="page-11-0"></span>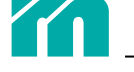

## 4 FUNCIONAMIENTO

Una vez hechas la conexiones necesarias para poner la unidad en funcionamiento, encienda el interruptor principal girándolo hasta la posición 1.

### 4.1 PANTALLA TÁCTIL

La unidad de diagnóstico se maneja mediante una pantalla táctil de siete pulgadas. Para facilitar la visualización, el panel frontal de la carcasa está inclinado.

### DISPOSICIÓN DE LA PANTALLA

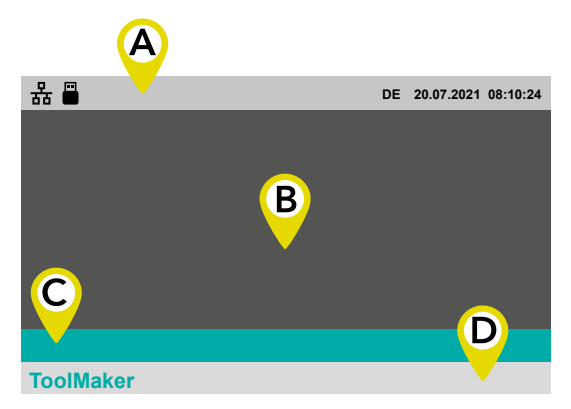

La pantalla se divide en cuatro secciones:

A Barra superior (ä *[7.1 Barra superior](#page-23-1)*)

B Espacio para contenido

C Barra de menús

D Barra inferior (ä *[7.2 Barra inferior](#page-24-1)*)

El contenido mostrado en cada una las secciones puede variar según la ventana seleccionada.

### VENTANA DE INICIO

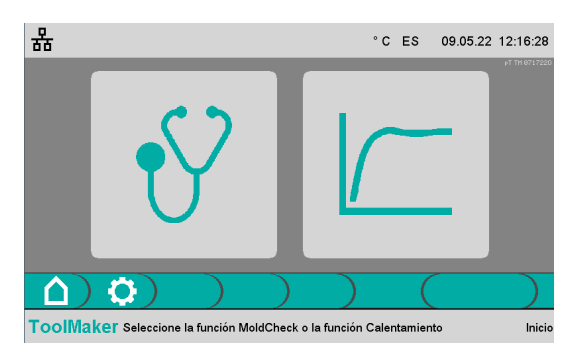

La ventana de inicio es el punto de partida para todas las funciones de manejo la pantalla táctil. Aparece en cuanto se enciende la unidad.

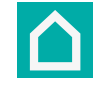

A la ventana de inicio puede accederse desde cualquier ventana pulsando el botón de inicio, que encontrará siempre en el extremo izquierdo de la barra de menús.

Cuando la ventana de inicio está activa, todas las resistencias están apagadas.

La función se selecciona mediante los dos botones de la ventana de inicio.

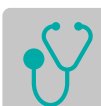

ä *[5 Función MoldCheck \(diagnóstico\)](#page-13-1)*

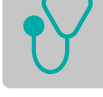

ä *[6 Función Calentamiento](#page-17-1)*

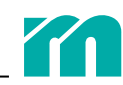

### <span id="page-12-1"></span><span id="page-12-0"></span>4.2 CONFIGURACIÓN DEL SISTEMA

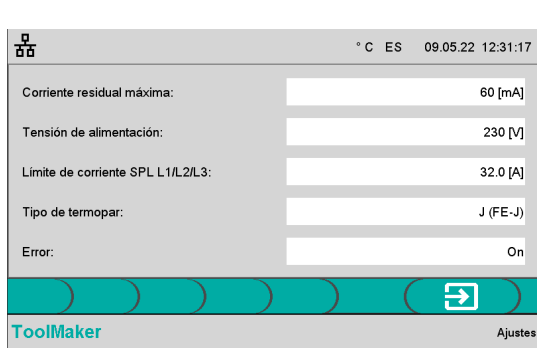

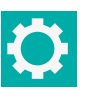

Seleccione el botón de configuración en la barra de menús.

Aquí pueden definirse los ajustes que afectan a toda la unidad:

**Corriente residual máxima**: define el valor de corriente residual (mal aislamiento de resistencias) a partir del cuál deben deshabilitarse las salidas de calentamiento o debe mostrarse el mensaje de error correspondiente durante el diagnóstico.

**Tensión de alimentación**: con este dato se calcula la potencia de las resistencias en vatios.

**Límite de corriente SPL**: define la corriente máxima que se consume por fase en la conexión a la red.

Si es necesario (por ejemplo, cuando todas las zonas de la cámara caliente se calientan a la vez), la unidad reduce la potencia de los impulsos de calentamiento de forma que no se exceda el límite de corriente SPL, evitando así que se dispare el fusible de red. Si utiliza un adaptador CEE a CEE de 16 A, debe modificar este ajuste.

**Tipo de termopar**: define el modelo de los termopares de la cámara caliente y la línea de compensación de la cámara caliente a la unidad de diagnóstico. Puede modificar este ajuste si utiliza líneas de compensación y termopares que no sean Fe CuNi tipo J. En ese caso, no se aplican las especificaciones relacionadas con la precisión (ä *[9.1 Datos técnicos](#page-27-1)*).

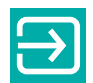

Una vez introducidos los ajustes, vuelva a la ventana de inicio.

<span id="page-13-0"></span>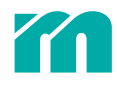

## <span id="page-13-1"></span>5 FUNCIÓN MOLDCHECK (DIAGNÓSTICO)

### 5.1 MOLDCHECK PASO A PASO

La función MoldCheck sirve para comprobar el cableado y el estado de todas las resistencias y los termopares (fase 1: comprobación eléctrica). Además, permite controlar la correcta asignación a la misma zona (fase 2: comprobación dinámica). Durante el funcionamiento, las zonas (resistencia y termopar) se comprueban constantemente; los fallos se señalan en cada zona de inmediato en forma de alarma.

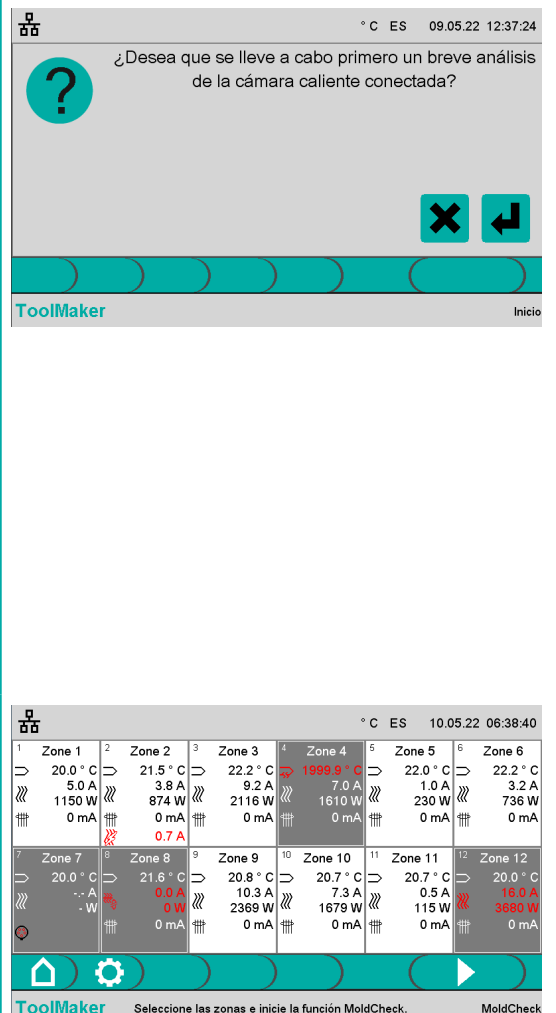

Al seleccionar la función MoldCheck en la ventana de inicio, se le pregunta si se debe analizar brevemente el sistema de cámara caliente conectado. Durante el análisis la unidad de diagnóstico comprueba en qué zonas hay resistencias y termopares conectados.

Para detectar una corriente de calentamiento, se activan durante un instante, una tras otra, las salidas de calentamiento de cada una de las zonas y se emite una tensión baja.

Este análisis rápido de las doce zonas dura alrededor de 5 segundos.

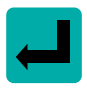

Toque esta tecla si desea iniciar el análisis rápido. Durante el análisis se muestra una barra de progreso.

La comprobación MoldCheck se activa para las zonas en las que se detecta algo en las salidas de calentamiento o en las entradas de termopar.

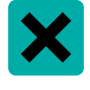

Toque esta tecla si no desea que se lleve a cabo el análisis rápido.

En este caso, la comprobación MoldCheck se activa para todas las zonas.

Aparece una ventana en la que se muestran las doce zonas.

Las zonas en las que se va llevar a cabo la comprobación Mold-Check tienen el fondo claro y las que zonas que no se van a comprobar, el fondo oscuro.

Puede marcar y desmarcar las zonas ( $\overline{a}$  7.4 Selección y deselección *[de zonas](#page-25-1)*)*.*

#### TECLAS DE LA BARRA DE MENÚS

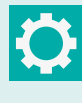

Abre y cierra la ventana de parámetros de ajuste para la comprobación MoldCheck.

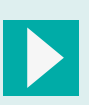

Se muestra si ni las resistencias ni la función MoldCheck no están activadas. Activa las salidas de calentamiento e inicia la función MoldCheck.

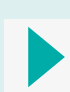

Se muestra si las resistencias y la función MoldCheck están activadas. Finaliza la función MoldCheck y desactiva las salidas de calentamiento.

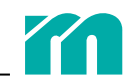

#### INICIO DE LA FUNCIÓN MOLDCHECK

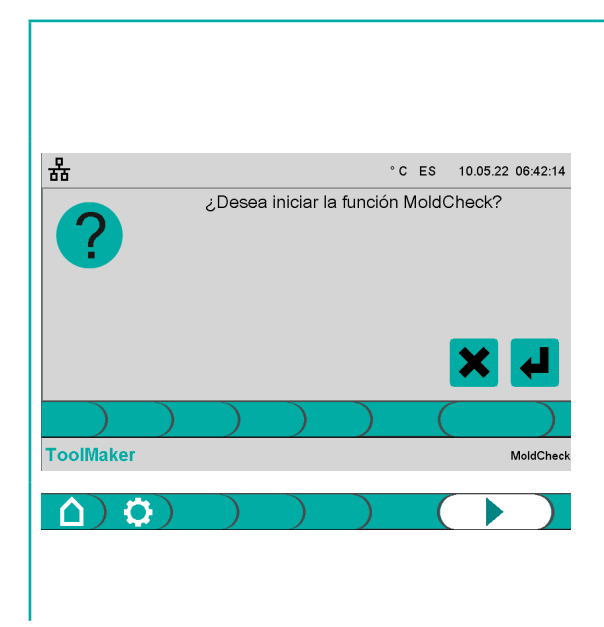

Inicie la función MoldCheck confirmando el mensaje.

El botón de inicio de la función con los colores invertidos indica que hay una comprobación MoldCheck en curso.

Puede interrumpir la comprobación en cualquier momento pulsando de nuevo el botón de inicio de la función.

Una vez iniciada la función MoldCheck la unidad no requiere la intervención del usuario y puede funcionar sin supervisión.

Al principio, la unidad comprueba si hay agentes externos que afecten a los valores reales de temperatura.

A continuación, aplica un impulso de calentamiento de poca intensidad en cada una de las zonas, una tras otra, y comprueba el aumento de temperatura esperado en cada uno de los termopares asignados. Esta prueba debe realizarse a baja temperatura. Puesto que todas las zonas conectadas deben comprobarse sucesivamente en varios pasos, el diagnóstico completo del molde puede llevar más tiempo.

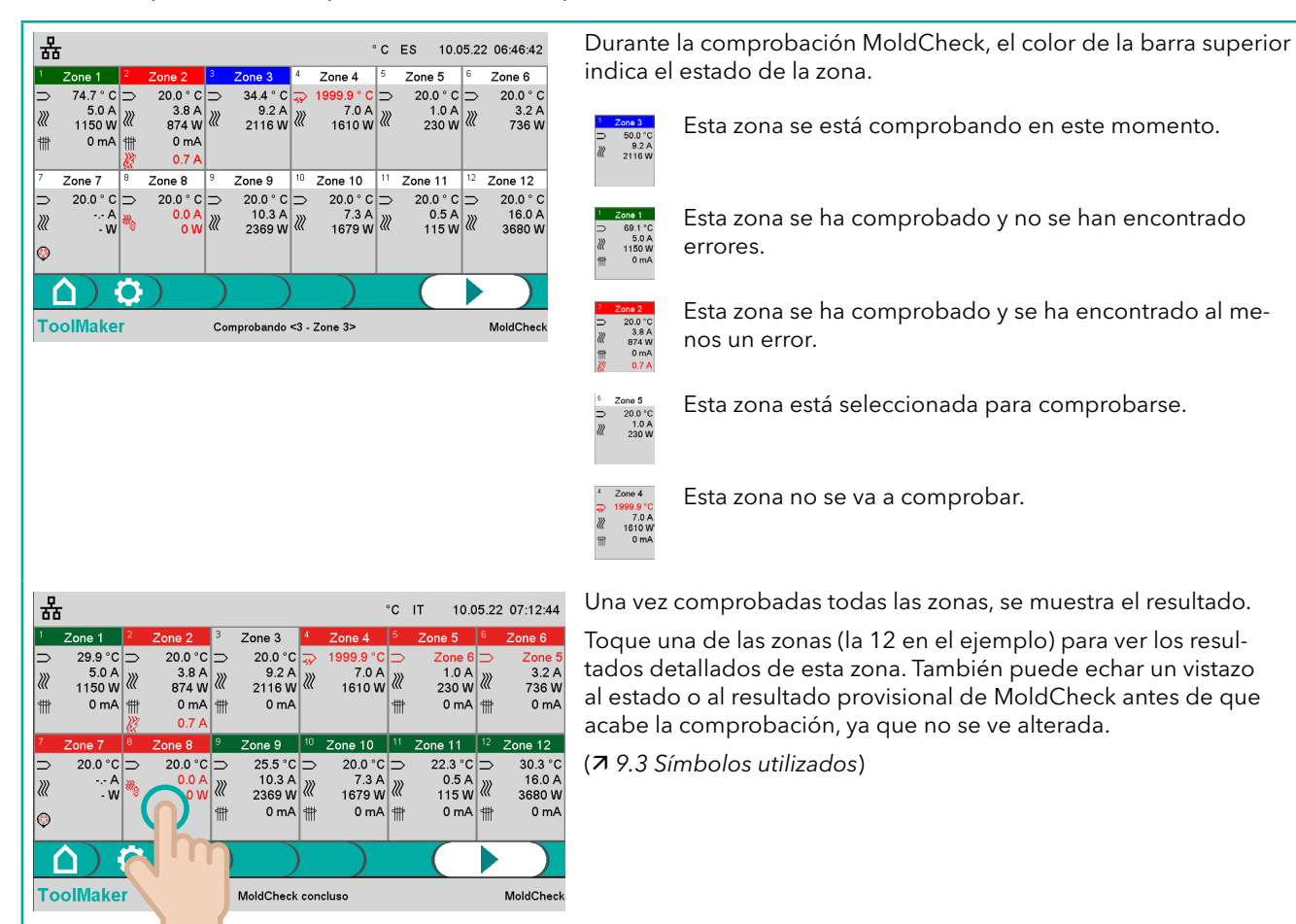

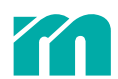

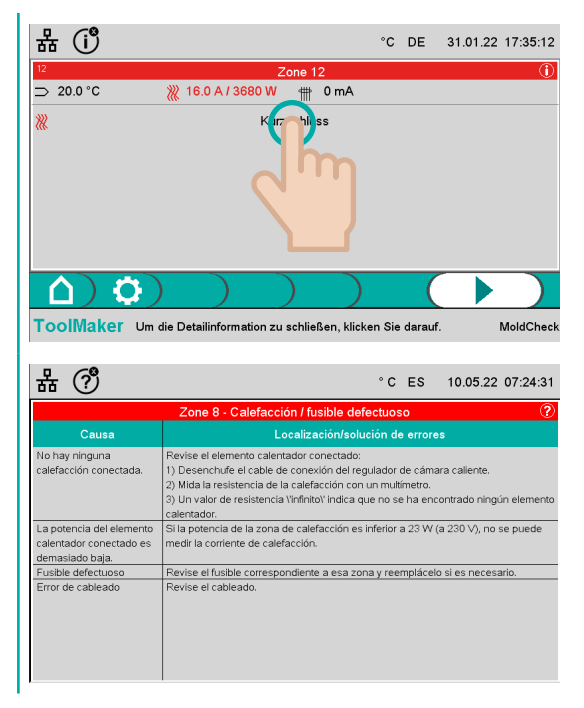

Si pulsa sobre la línea en la que se indica un error se abre la página de error de esa zona. En ella encontrará instrucciones detalladas para solucionarlo (79.3 Símbolos utilizados).

Al tocar cualquier otra zona de la pantalla se vuelve a la ventana general de resultados de MoldCheck.

Una vez leídas las posibles causas y las sugerencias para solucionar el error, toque la pantalla para volver a la ventana anterior.

Si hay una memoria USB insertada (se indica con un icono en la barra superior), el resultado de MoldCheck puede guardarse ahí.

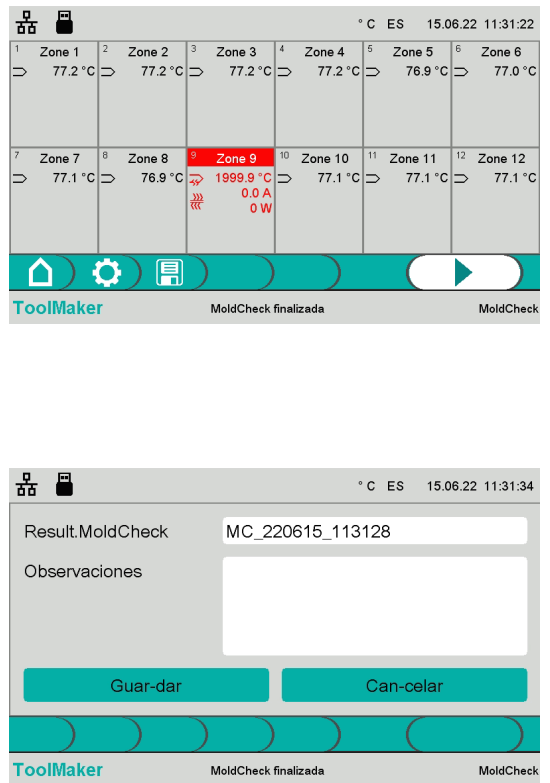

En la barra de menús verá una tecla para guardar los datos de la comprobación MoldCheck.

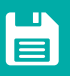

Toque la tecla de la barra de menús.

En esta ventana puede darle nombre al archivo de MoldCheck que se va a guardar. El sistema asigna por defecto un nombre que consta de la fecha y la hora, pero puede escribir otro e incluso añadir un comentario. Para ello, toque el campo y escriba mediante el teclado en pantalla.

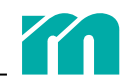

### <span id="page-16-1"></span><span id="page-16-0"></span>5.2 CONFIGURACIÓN DE MOLDCHECK

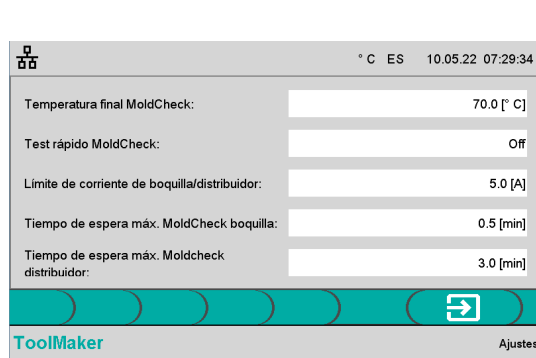

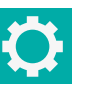

Seleccione el botón de configuración en la barra de menús.

Puede configurar los siguientes ajustes:

**Temperatura final MoldCheck**: define el valor de consigna máximo para las zonas en modo regulado.

**Test rápido MoldCheck**: si la opción está activada no se comprueba la asignación entre resistencias y termopares.

**Límite de corriente de boquilla/distribuidor**: sirve para distinguir automáticamente el tipo de zona (boquilla o distribuidor). Para ello se usa corriente de calentamiento. Si la corriente de calentamiento es inferior al límite de corriente, la zona se clasifica como boquilla; si es superior, como distribuidor.

**Tiempo de espera máximo MoldCheck boquilla**: define el intervalo de tiempo en el que debe detectarse un aumento de temperatura en una zona clasificada como boquilla al comprobar la asignación entre el termopar y la resistencia.

**Tiempo de espera máximo MoldCheck distribuidor**: define el intervalo de tiempo en el que debe detectarse un aumento de temperatura en una zona clasificada como distribuidor al comprobar la asignación entre el termopar y la resistencia.

Para modificar el valor, toque el campo A e introduzca el nuevo valor en el campo B.

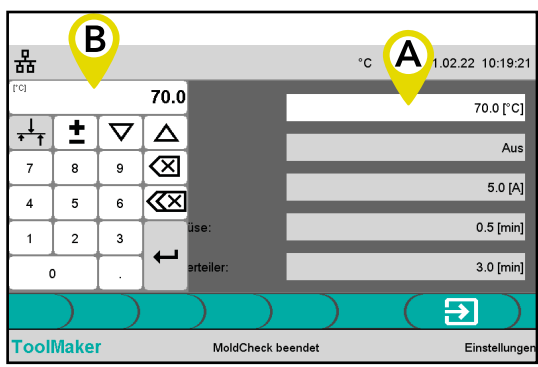

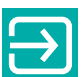

Una vez configurados los valores, vuelva a la ventana de MoldCheck.

<span id="page-17-0"></span>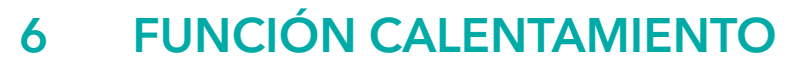

<span id="page-17-1"></span>La función Calentamiento sirve tanto para comprobar el funcionamiento de la cámara caliente como para precalentarla como preparación para la producción (se reduce así el tiempo de preparación). Consta de tres modos: ä *[Modo regula](#page-18-0)[do](#page-18-0)*, ä *[Modo manual](#page-18-1) y* ä *[Modo de zona guía](#page-18-2)*.

### 6.1 CALENTAMIENTO PASO A PASO

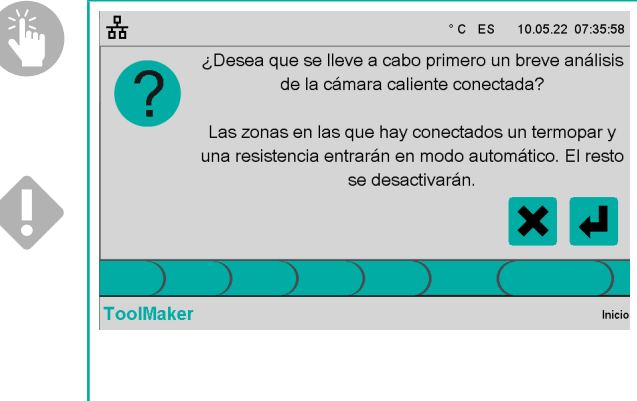

Al seleccionar la función Calentamiento en la ventana de inicio, la unidad pregunta si debe analizar brevemente el sistema de cámara caliente conectado. Durante este análisis, la unidad de diagnóstico comprueba en qué zonas hay resistencias y termopares conectados.

Aunque en este paso las resistencias están aún apagadas, para detectar las resistencias conectadas se activan durante un instante las salidas de calentamiento de cada una de las zonas, una tras otra, y se emite una tensión baja a fin de determinar el flujo de corriente.

Este proceso dura, para las doce zonas, alrededor de 5 segundos en total.

Una vez finalizado el análisis rápido, el sistema no vuelve a ofrecer otro hasta que se reinicia la unidad o se detecta un cortocircuito en al menos una zona (por ejemplo, cuando se cambia un fusible o se desconecta el conector del molde durante el funcionamiento). En cualquier otro caso se da por hecho que las circunstancias no han cambiado y que, por tanto, no es necesario otro análisis rápido.

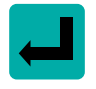

Toque esta tecla si desea iniciar el análisis rápido.

Las zonas para las que hay conectado algo en las salidas de calentamiento o las entradas de termopar, entran en modo regulado; el resto de zonas se desactivan.

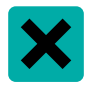

Toque esta tecla si no desea que se lleve a cabo el análisis rápido.

Los ajustes de todas las zonas (modo de calentamiento, valor de consigna de temperatura, valor de regulación, zonas guía, etc.) no varían respecto a la última vez que se abrió la función Calentamiento.

Durante el análisis se muestra una barra de progreso. Si no se selecciona el análisis rápido, no se muestra esta ventana.

Aparece la ventana con las doce zonas. Las resistencias siguen desactivadas.

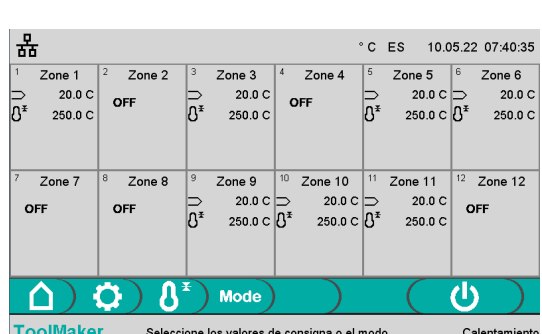

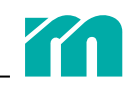

Los símbolos y datos de los campos de zona indican en qué modo se encuentra la zona (79.3 Símbolos utilizados).

<span id="page-18-1"></span><span id="page-18-0"></span>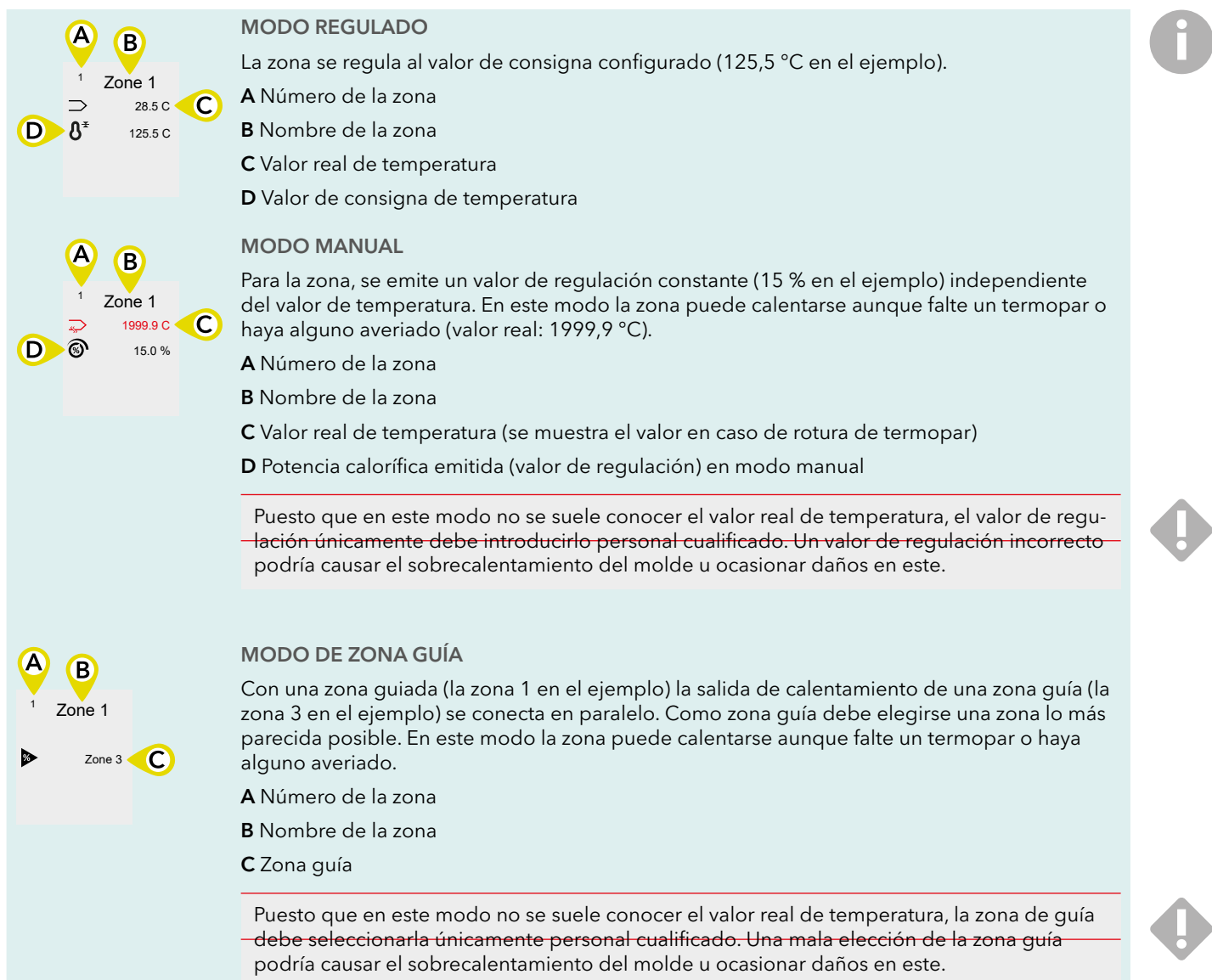

#### <span id="page-18-2"></span>TECLAS DE LA BARRA DE MENÚS

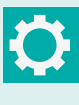

Abre la ventana de parámetros de ajuste para la función Calentamiento.

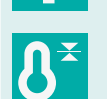

Abre la ventana para introducir los valores de consigna de temperatura de las zonas que están en modo regulado.

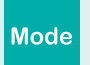

Abre la ventana para seleccionar el modo de calentamiento de las zonas.

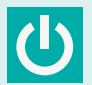

Conecta las salidas de calentamiento de la unidad y comienza a calentar.

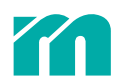

#### INTRODUCCIÓN DEL VALOR DE CONSIGNA

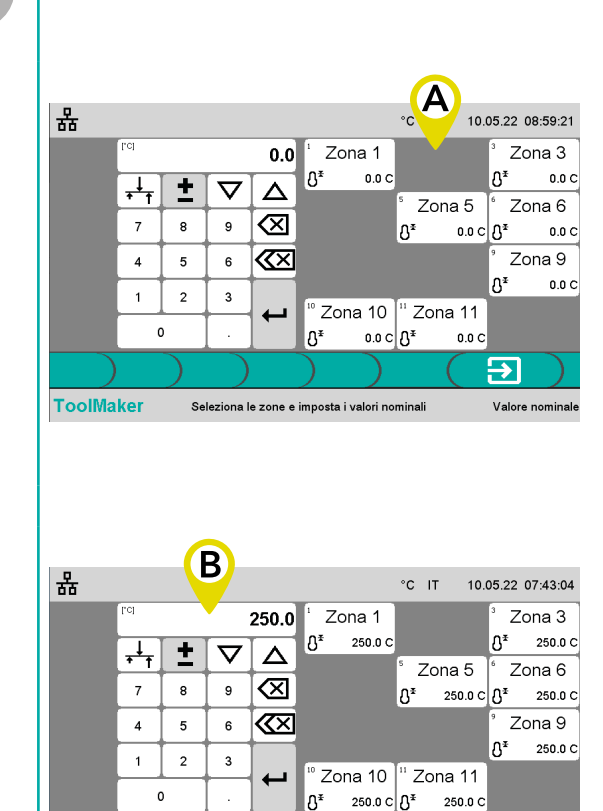

Seleccione el botón de valor de consigna en la barra de menús.

En la sección A se muestran las zonas que están en modo regulado. Seleccione ahora las zonas cuyos valores de consigna desee modificar.

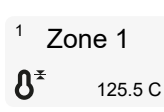

La zona está seleccionada para que se introduzca el valor de consigna.

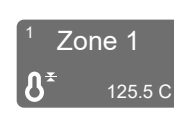

La zona no está seleccionada y no se le aplicará el cambio del valor de consigna.

Para marcar o desmarcar una zona, siga las indicaciones del apartado ä *[7.4 Selección y deselección de zonas](#page-25-1).*

Modifique el valor de consigna en el campo B y confírmelo. El nuevo valor de consigna se muestra en las zonas de la sección A.

Para introducir un valor siga la indicaciones del apartado **7** 7.3 *[Modificación de valores](#page-24-2)*.

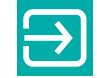

Đ

Valore nominale

Cierre la ventana de introducción de valores de consigna.

#### SELECCIÓN DEL MODO DE CALENTAMIENTO

Seleziona le zone e imposta i valori nominal

En caso de que las zonas no deban o no puedan calentarse en modo regulado, hay otros dos modos disponibles.

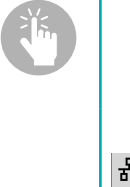

**ToolMaker** 

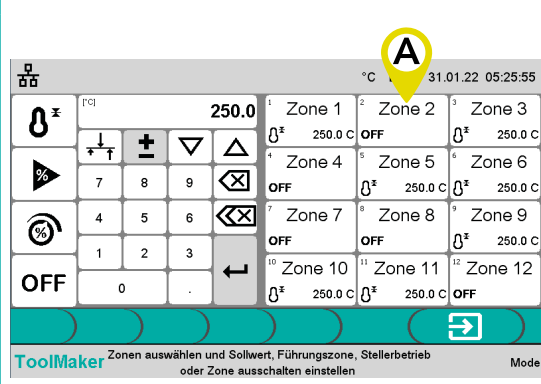

**Mode** 

Seleccione el botón de modo en la barra de menús. La ventana se divide en tres secciones.

En la sección A, marque las zonas para las que desee modificar el modo de calentamiento.

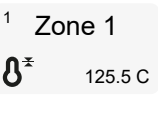

La zona está seleccionada para que se aplique el cambio de función de calentamiento.

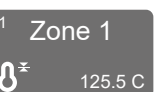

La zona no está seleccionada y no se le aplicará el cambio de función de calentamiento.

Para marcar o desmarcar una zona siga la indicaciones del apartado ä *[7.4 Selección y deselección de zonas](#page-25-1)*.

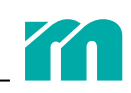

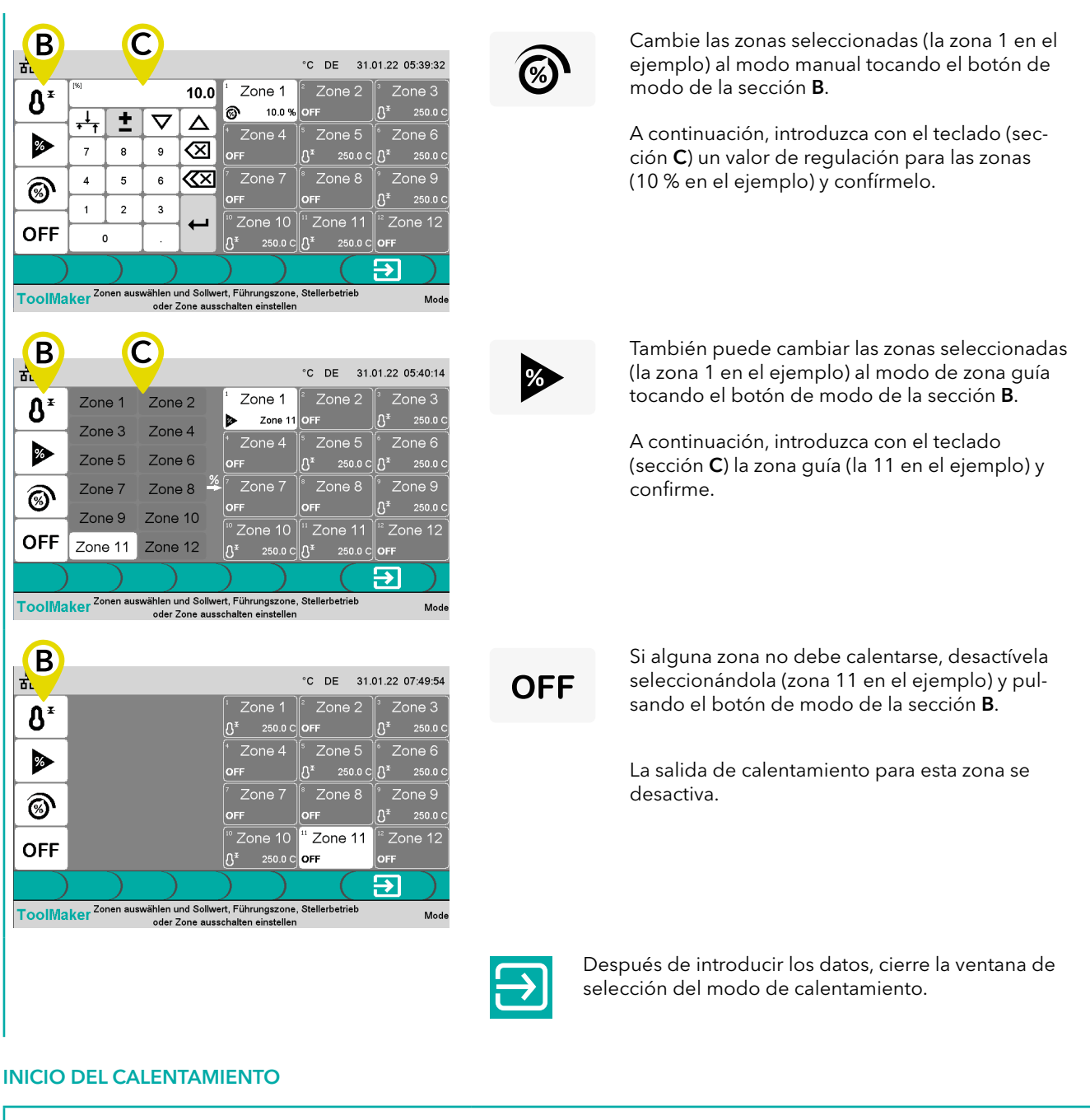

<span id="page-20-0"></span>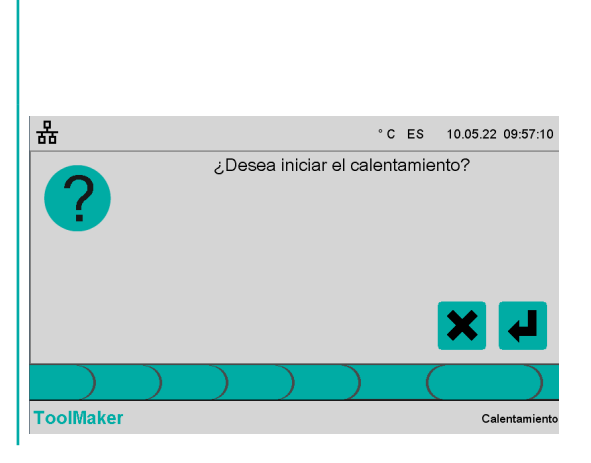

Seleccione el botón de conexión de salidas de calentamiento en la barra de menús.

Confirme para iniciar el calentamiento o cancele el proceso.

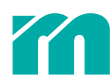

T.

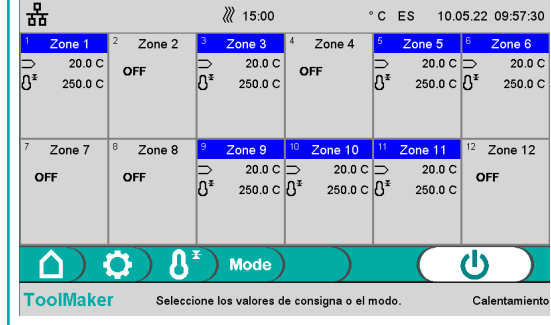

Puede seguir el proceso de calentamiento desde esta ventana.

Cuando todas las zonas en modo regulado alcanzan el valor de consigna de temperatura configurado, se activa un temporizador de 15 minutos, que aparece en el centro de la barra superior.

Una transcurrido este tiempo, todas las resistencias se desactivan.

#### CAMPOS DE ZONA CON RESISTENCIAS ACTIVADAS

El color que se muestra en la parte superior del campo de la zona indica el estado de la zona (79.3 Símbolos utilizados).

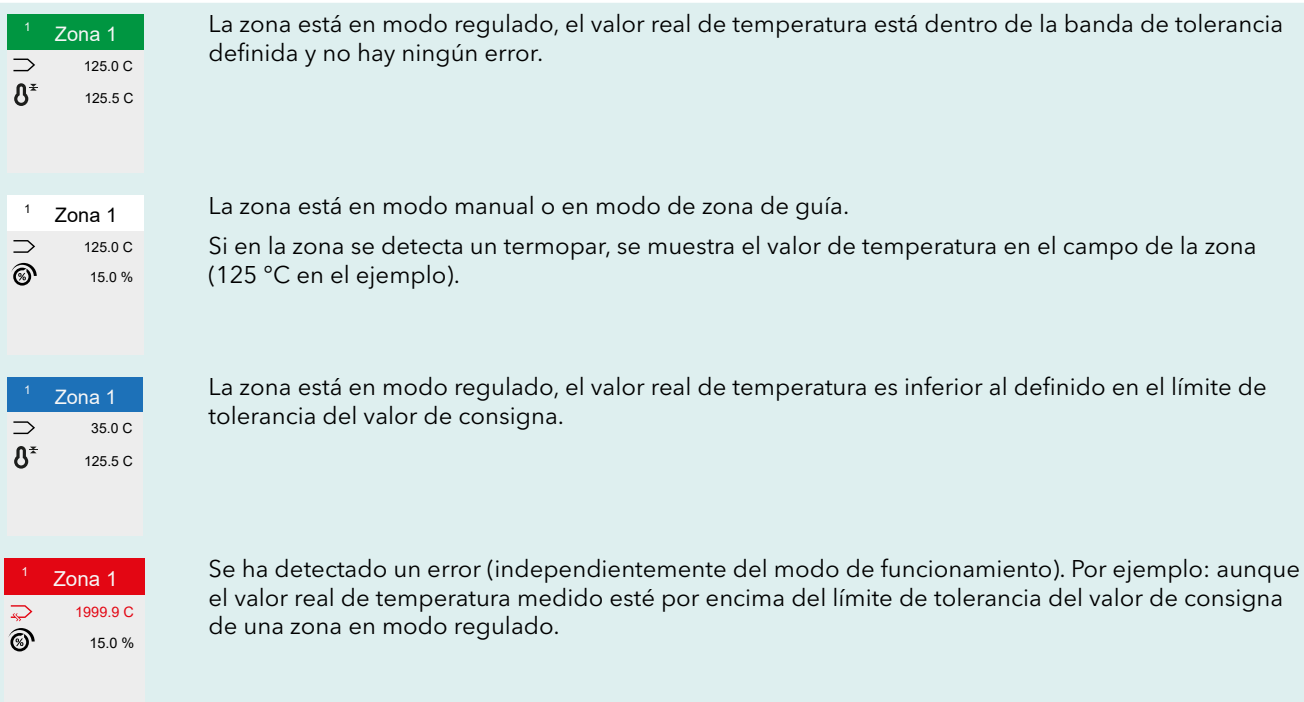

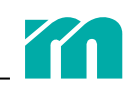

### <span id="page-22-1"></span><span id="page-22-0"></span>6.2 AJUSTES DE CALENTAMIENTO

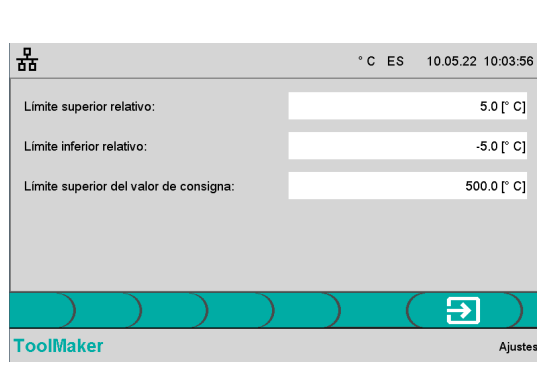

Seleccione el botón de configuración en la barra de menús.

Puede configurar los siguientes ajustes:

**Límite superior relativo**: define la banda de tolerancia por encima del valor de consigna. Si el valor real de temperatura de una zona en modo regulado es superior a este valor, se emite una alarma para esta zona.

**Límite inferior relativo**: define la banda de tolerancia por debajo del valor de consigna. Si el valor real de temperatura de una zona en modo regulado es inferior a este valor, se emite una alarma para esta zona.

**Límite superior del valor consigna**: define el valor de consigna máximo que puede definirse para las zonas en modo regulado.

Para introducir un valor, toque el campo correspondiente A e introdúzcalo en el campo B.

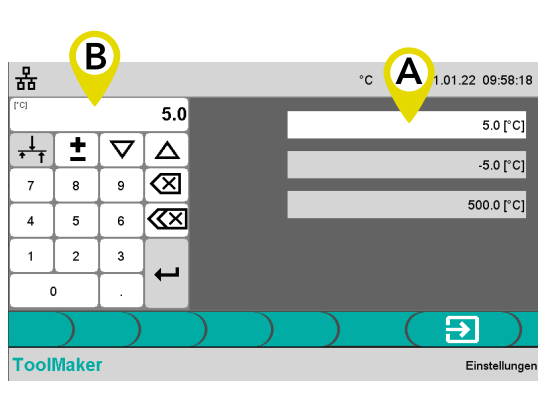

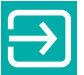

Una vez configurados los valores, vuelva a la ventana Calentamiento.

## <span id="page-23-0"></span>7 ASISTENCIA EN EL MANEJO

### <span id="page-23-1"></span>7.1 BARRA SUPERIOR

#### RED VIRTUAL

El color del icono de red virtual indica el estado de la interfaz de red.

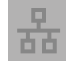

La unidad no está conectada a ninguna red.

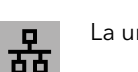

La unidad está conectada a una red, pero no se transmiten ni reciben datos.

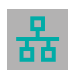

La unidad está conectada a una red y se están transmitiendo o recibiendo datos.

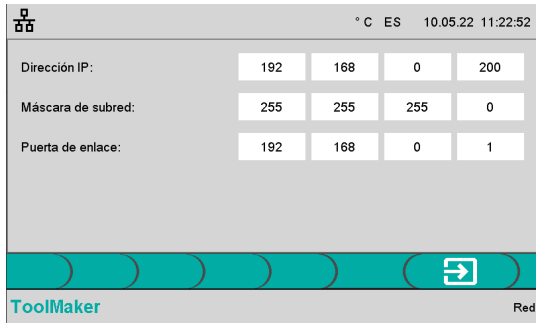

Tras pulsar el icono de red, puede configurar la interfaz de red (dirección IP, máscara de subred y puerta de enlace). Toque el campo, introduzca los datos y confírmelos.

#### USB

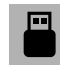

El icono está visible cuando hay una memoria USB conectada en el puerto USB previsto.

#### IDIOMA

El código de dos dígitos indica el idioma seleccionado para la interfaz de usuario (DE = alemán, EN = inglés, ES = español, etc.).

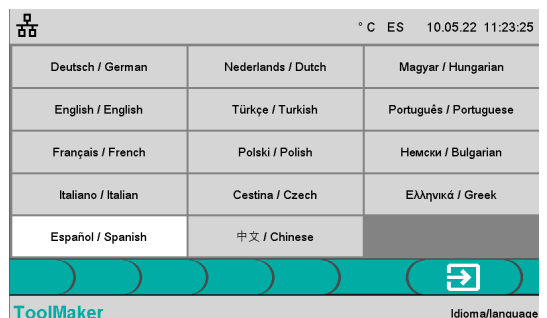

Tras tocar del código de país de la barra superior, aparece la ventana para seleccionar el idioma. Seleccione el que desee y cierre la ventana. El idioma cambiará de inmediato.

### FECHA Y HORA

La fecha y la hora actuales aparecen en el margen derecho.

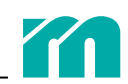

<span id="page-24-0"></span>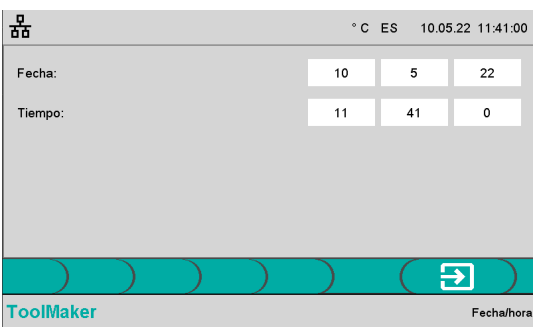

Al pulsar Fecha/hora en la barra superior, aparece la ventana para ajustar la fecha y la hora. Haga clic en el campo que desee rellenar o modificar, introduzca los datos y confírmelos.

#### **TEMPORIZADOR**

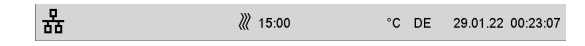

En la función Calentamiento, se muestra un temporizador en el centro de la barra superior (7 [Inicio del calentamiento](#page-20-0)).

### <span id="page-24-1"></span>7.2 BARRA INFERIOR

En el centro de la barra inferior se muestra información sobre la ventana que está abierta o sobre el siguiente paso; el nombre de la ventana que está abierta se muestra en el lado derecho.

### 7.3 MODIFICACIÓN DE VALORES

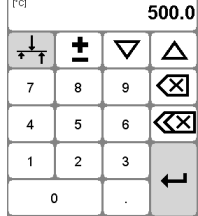

<span id="page-24-2"></span>Los valores numéricos se introducen a través de un campo de entrada. El significado de las teclas que se muestran es el siguiente:

Con la tecla Atrás se borra el último dígito del número.

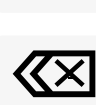

Con la tecla Borrar borra todo el número.

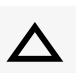

El número se incrementa en 1 por cada toque. El valor no se aplica automáticamente, debe confirmarse antes.

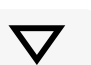

El número se reduce en 1 por cada toque. El valor no se aplica automáticamente, debe confirmarse antes.

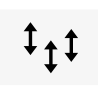

Si esta tecla está visible, al pulsarla los valores de todas las zonas seleccionadas se incrementan o disminuyen en un mismo valor. Se especifica la diferencia entre el valor antiguo y el nuevo. Para que los valores disminuyan, cambie el signo con la tecla +/-.

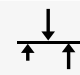

plo).

Si esta tecla está visible, al pulsarla los valores de todas las zonas seleccionadas se incrementan o disminuyen al mismo valor.

#### SELECCIÓN DE UNA LISTA

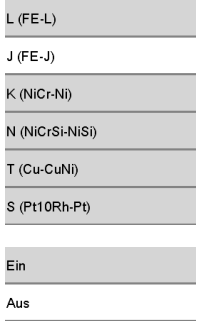

Para los parámetros con una lista de valores predefinida (Tipo de termopar en el ejemplo), basta con seleccionarlos en la lista.

También hay listas con solo dos valores entre los que elegir (Test rápido MoldCheck en el ejem-

Rev. 1.00.02 Rev. 1.00.02<br>Sujeto a cambios técnicos **25. A compositor de la compositor de la compositor de la c**ompositor de la cambios técnicos

<span id="page-25-0"></span>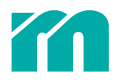

### <span id="page-25-1"></span>7.4 SELECCIÓN Y DESELECCIÓN DE ZONAS

#### SELECCIÓN DE ZONAS UNA POR UNA

Para seleccionar o deseleccionar las zonas, basta con tocarlas.

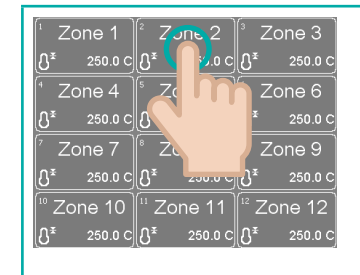

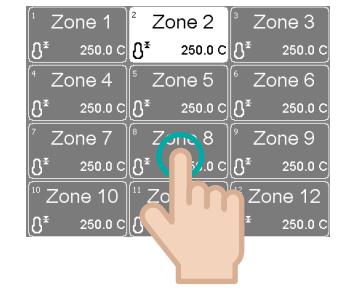

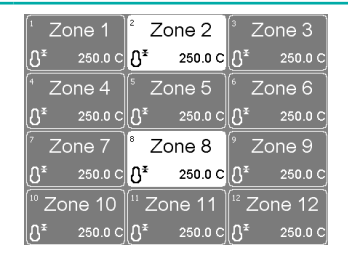

Toque la zona 2. Toque la zona 8. Se han seleccionado las zonas  $2 \times 8$ .

### SELECCIÓN EN BLOQUE

Si se toca una zona y luego se da un doble toque en otra, se seleccionan o deseleccionan todas las zonas que están entre ellas.

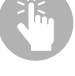

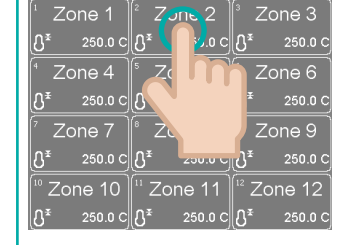

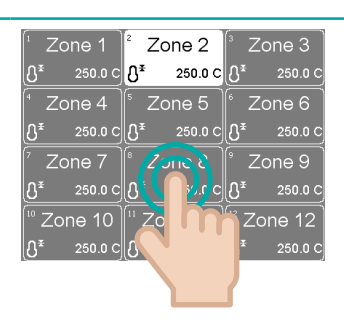

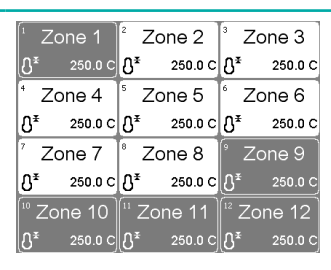

Toque la zona 2. Toque dos veces la zona 8. Se han seleccionado las zonas 2 a 8.

#### SELECCIÓN DE UNA ÚNICA ZONA

Al tocar dos veces una zona, esta queda seleccionada y el resto de zonas se deseleccionan.

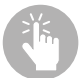

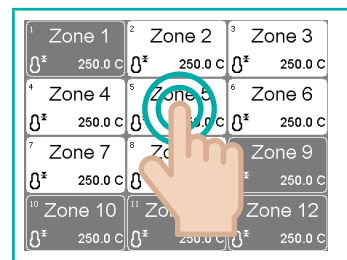

| Zone 1                                                                                            |                                                                 | $\frac{1}{2}$ Zone 2 $\parallel$ <sup>3</sup> Zone 3 |  |  |  |
|---------------------------------------------------------------------------------------------------|-----------------------------------------------------------------|------------------------------------------------------|--|--|--|
|                                                                                                   | 250.0 C $\ 0\ ^*$ 250.0 C $\ 0\ ^*$ 250.0 C                     |                                                      |  |  |  |
|                                                                                                   | $\sqrt{2}$ one 4 $\sqrt{5}$ Zone 5 $\sqrt{6}$ Zone 6            |                                                      |  |  |  |
|                                                                                                   | 250.0 C $0^*$ 250.0 C $0^*$ 250.0 C                             |                                                      |  |  |  |
|                                                                                                   | Zone 7 $\ $ <sup>8</sup> Zone 8 $\ $ <sup>9</sup> Zone 9        |                                                      |  |  |  |
|                                                                                                   | 250.0 C $\  \mathbf{0}^* - 250.0$ C $\  \mathbf{0}^* - 250.0$ C |                                                      |  |  |  |
| $\frac{10}{10}$ Zone 10 $\left[\frac{11}{10}\right]$ Zone 12 $\left[\frac{12}{10}\right]$ Zone 12 |                                                                 |                                                      |  |  |  |
|                                                                                                   | 250.0 C $\  \Omega^*$ 250.0 C $\  \Omega^*$ 250.0 C             |                                                      |  |  |  |

Toque dos veces la zona 5. Se ha seleccionado la zona 5.

## <span id="page-26-0"></span>8 REPARACIÓN

Siga en todo momento las ä *[2 Indicaciones de seguridad](#page-7-1)*.

### 8.1 CAMBIO DE FUSIBLES

Se puede acceder a todos los fusibles desde el exterior. Están situados en la pared lateral derecha (si se mira la unidad de frente).

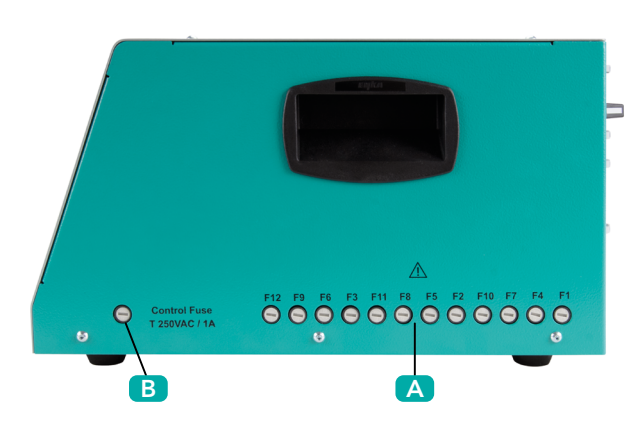

- A Fusibles de resistencias
- B Fusible de control

Cada fusible de zona tiene marcado el número de zona.

#### <span id="page-26-1"></span>FUSIBLES DE RESISTENCIAS

Cada fusible de resistencia tiene marcado el número de zona.

Utilice exclusivamente fusibles tipo SIBA FF 16A, ref.: 7012540.16.

**Paso 1**: desconecte la unidad de la corriente.

**Paso 2**: retire el casquillo del fusible.

El casquillo del fusible está bloqueado en el portafusibles con un cierre de bayoneta. Para extraerlo, presione ligeramente el casquillo con un destornillador y gírelo 90 grados en sentido contrario a las agujas del reloj.

**Paso 3**: retire el fusible que corresponde a ese casquillo y reemplácelo por uno nuevo (SIBA FF 16A).

**Paso 4**: coloque el casquillo en el portafusibles

Presione ligeramente el casquillo con un destornillador y gírelo 90 grados en el sentido de las agujas del reloj.

#### FUSIBLE DE CONTROL

El procedimiento para reemplazar el fusible de control es idéntico al de los  $\overline{\mathcal{A}}$  [Fusibles de resistencias.](#page-26-1)

Al seleccionar el fusible, siga las especificaciones impresas en la carcasa.

# <span id="page-27-0"></span>9 APÉNDICE

### <span id="page-27-1"></span>9.1 DATOS TÉCNICOS

#### TENSIÓN DE ALIMENTACIÓN

400 VAC (~/N = 230VAC) 3~/N/PE, 50/60 Hz

#### CONSUMO DE RED

CEE 32 A, 3 m

#### MANEJO Y VISUALIZACIÓN

Pantalla táctil capacitiva de 7" integrada en la parte frontal de la unidad

#### ENTRADAS DE TERMOPARES

Termopar Fe/CuNi tipo J (-35...500 °C) con punto de referencia interno Precisión de la medición: < 1K Longitud del cable hasta el termopar: < 30 m

#### SALIDAS DE CALENTAMIENTO

Cantidad: 12 230 VAC /15 A (3450 W) a temperatura ambiente de 20 °C 230 VAC/14,5 A (3335 W) a 45 °C (reducción de la capacidad del fusible) Protección por fusibles de acción ultrarrápida FF 16 A, 6,3 x 32 mm (SIBA tipo 7012540.16 FF) Longitud del cable hasta las resistencias: < 30 m Las salidas de calentamiento de las zonas 1, 4, 7, 10, las zonas 2, 5, 8, 11 y las zonas 3, 6, 9, 12 están asignadas cada una a una fase L1/L2/L3.

#### CONEXIÓN CON EL MOLDE

Conector macho: Wieland WI 70.300.2440.0 Asignación de pines: conforme al estándar Meusburger (001)

#### MEDICIÓN DE LA CORRIENTE DE CALENTAMIENTO

Rango de medición: 0 - 16 A por salida de potencia Resolución: 0,1 A (precisión: +/- 0,1A)

#### MEDICIÓN DE LA CORRIENTE DE FUGA

Rango de medición: 0 - 100 mA Resolución: 1 mA

#### **PUERTOS**

1 puerto USB tipo A (para exportar datos o actualizar el *firmware*) 1 puerto Ethernet RJ45, dirección IP configurable (para mantenimiento/reparación)

#### SEGURIDAD ELÉCTRICA / COMPATIBILIDAD ELECTROMAGNÉTICA (CEM)

Seguridad de equipos eléctricos EN 61010-1:2010 + A1:2019 + AC:2019 CEM: emisión de interferencias según EN 61000-6-4, resistencia a las interferencias según EN 61000-6-2 Categoría de sobretensión: II Clase de protección: I Tipo de protección: IP20

#### TEMPERATURA AMBIENTE

En funcionamiento: 0 - 45 °C De transporte y almacenamiento: -20 - 70 °C

#### CLASE DE APLICACIÓN CLIMÁTICA

Humedad relativa: < 75 % (media anual), sin condensación

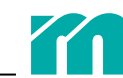

#### <span id="page-28-0"></span>**MECÁNICA**

Dimensiones: 215 x 260 x 400 mm (alt. x anch. x prof) Peso: 9,8 kg

### 9.2 DECLARACIÓN DE CONFORMIDAD

Todos los productos se han diseñado y fabricado de acuerdo con las normas y directivas europeas aplicables.

Puede solicitar a Meusburger una declaración de conformidad.

El fabricante del producto, Meusburger, aplica un sistema de garantía de calidad certificado conforme a la norma ISO 9001.

### <span id="page-28-1"></span>9.3 SÍMBOLOS UTILIZADOS

En muchas ventanas aparecen símbolos que indican el estado de la zona o del sistema. A continuación se explica su significado y la reacción de la unidad en las dos funciones: MoldCheck y Calentamiento.

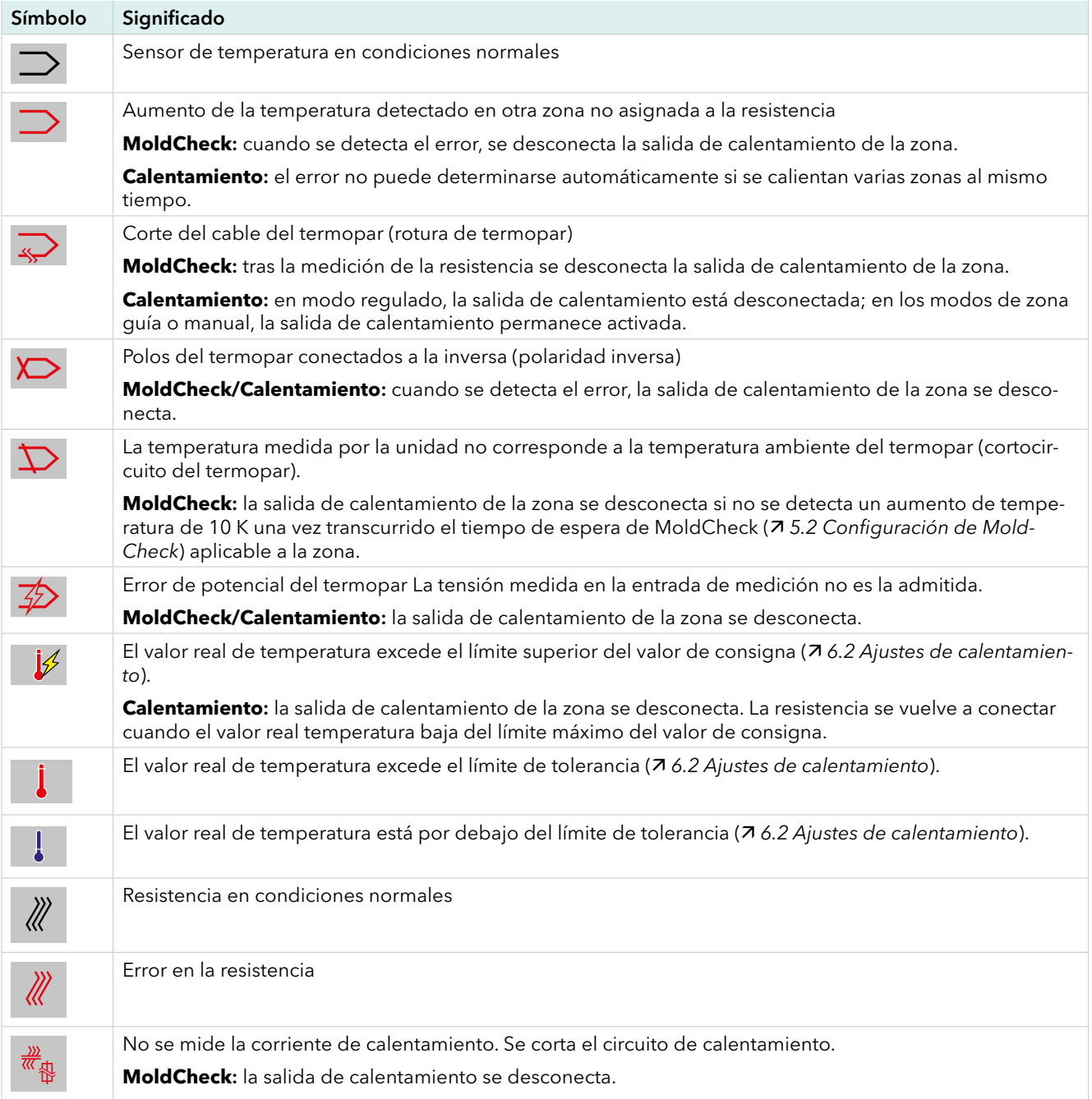

<span id="page-29-0"></span>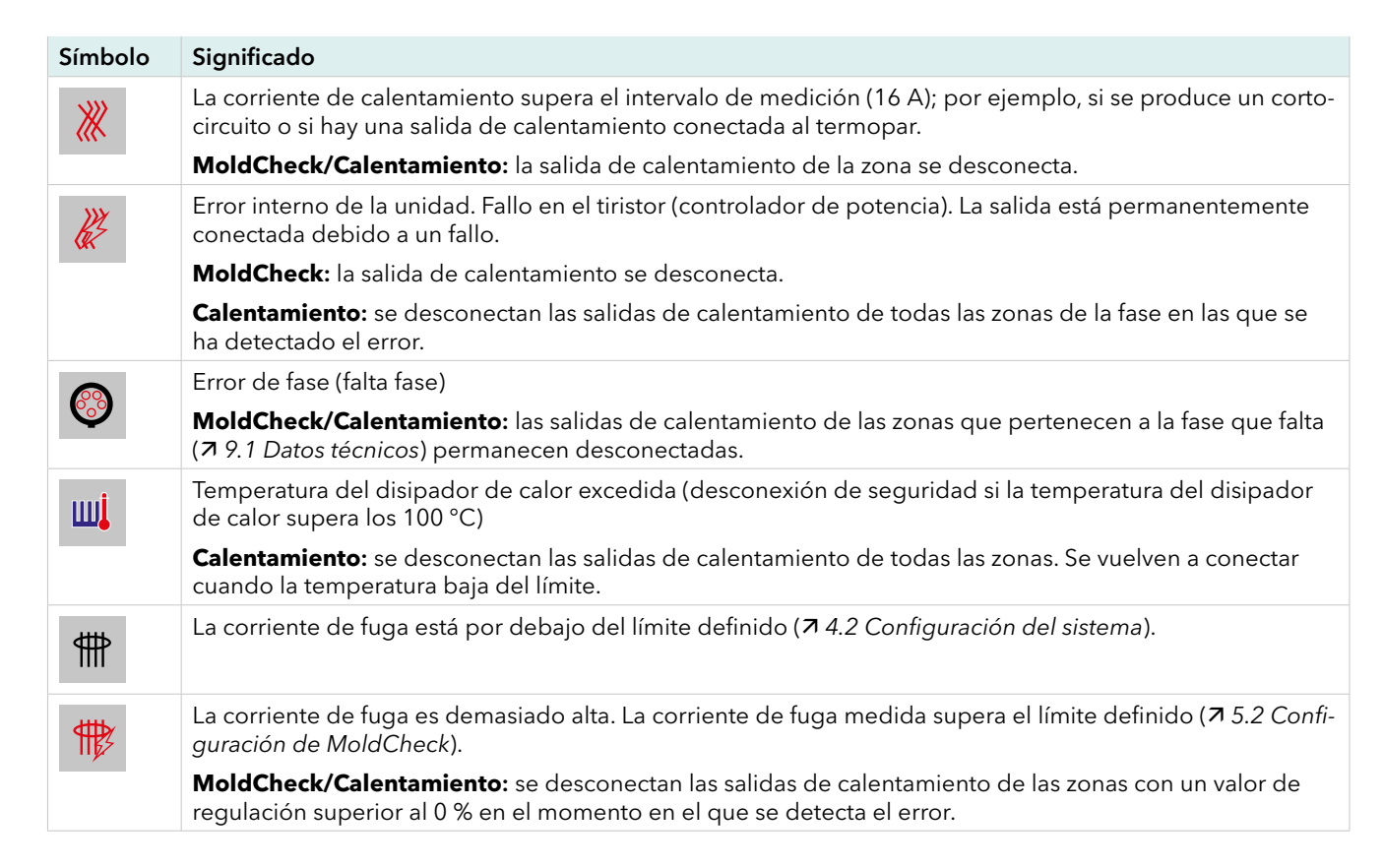

### 9.4 HISTORIAL DE VERSIONES DE LA DOCUMENTACIÓN

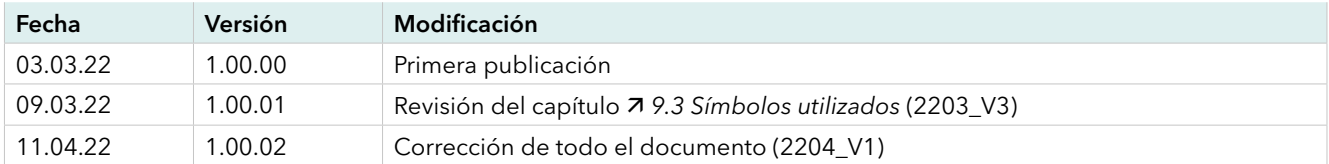

Rev. 1.00.02 Sujeto a cambios técnicos

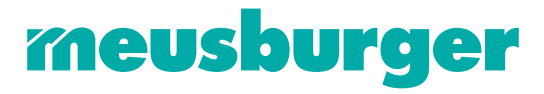

Meusburger Georg GmbH & Co KG | Kesselstr. 42 | 6960 Wolfurt | Austria | T +43 5574 6706 office@meusburger.com | www.meusburger.com